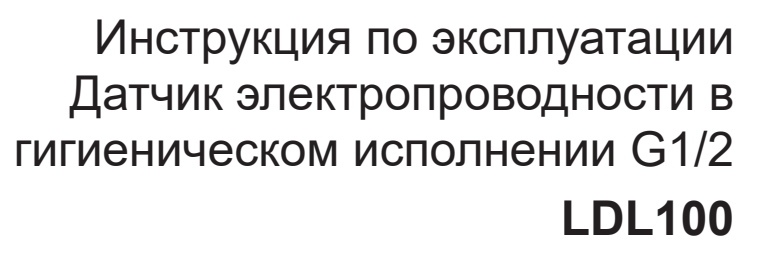

 $C \in$ 

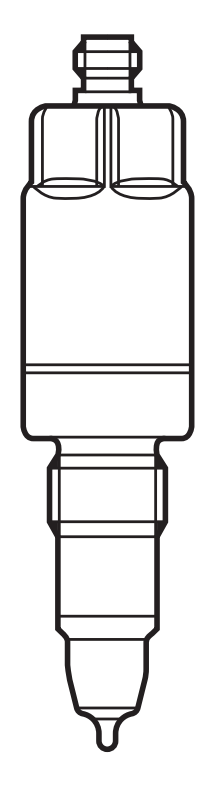

 $\sum_{i=1}^{n}$ 

# Содержание

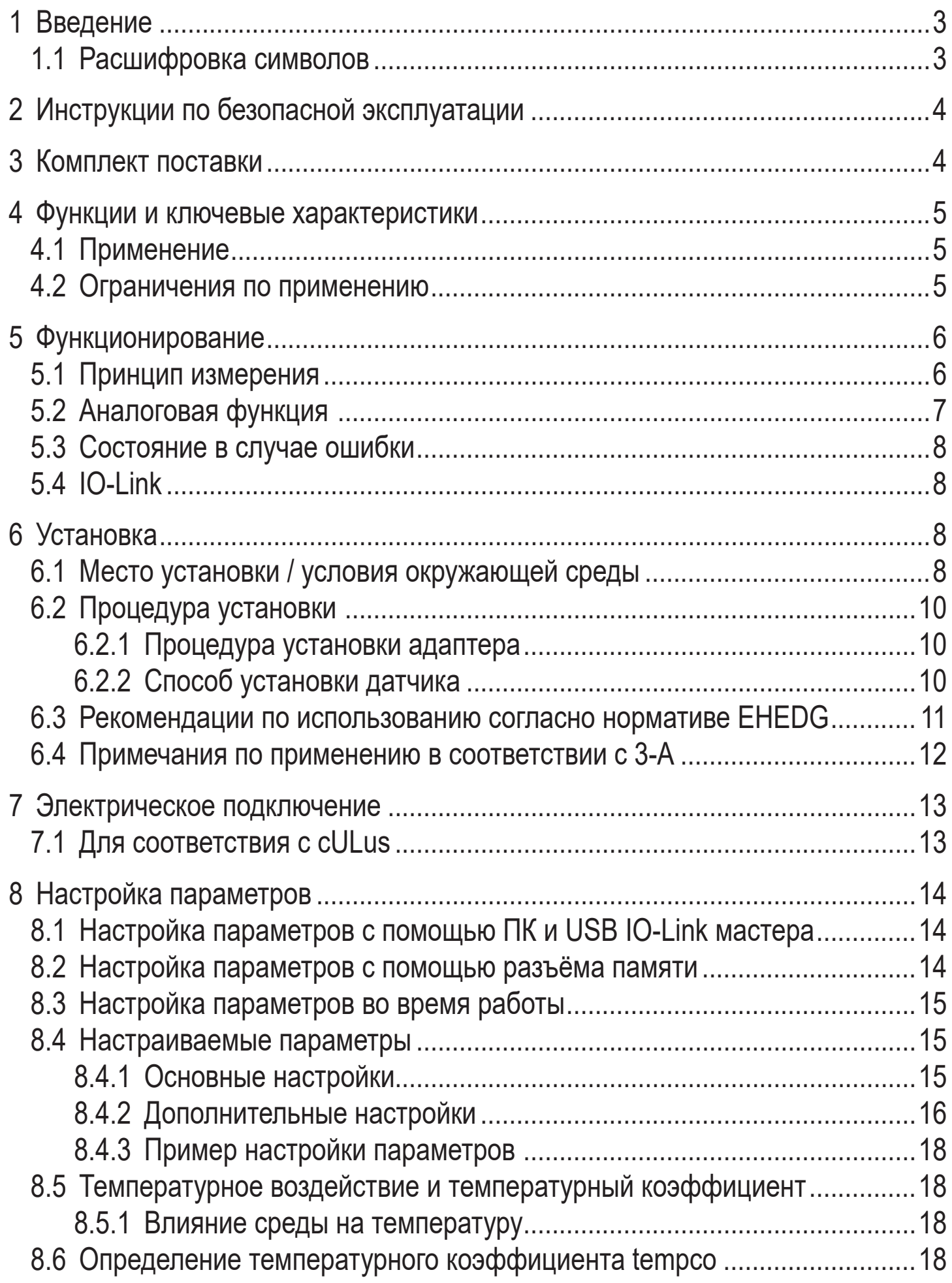

<span id="page-2-0"></span>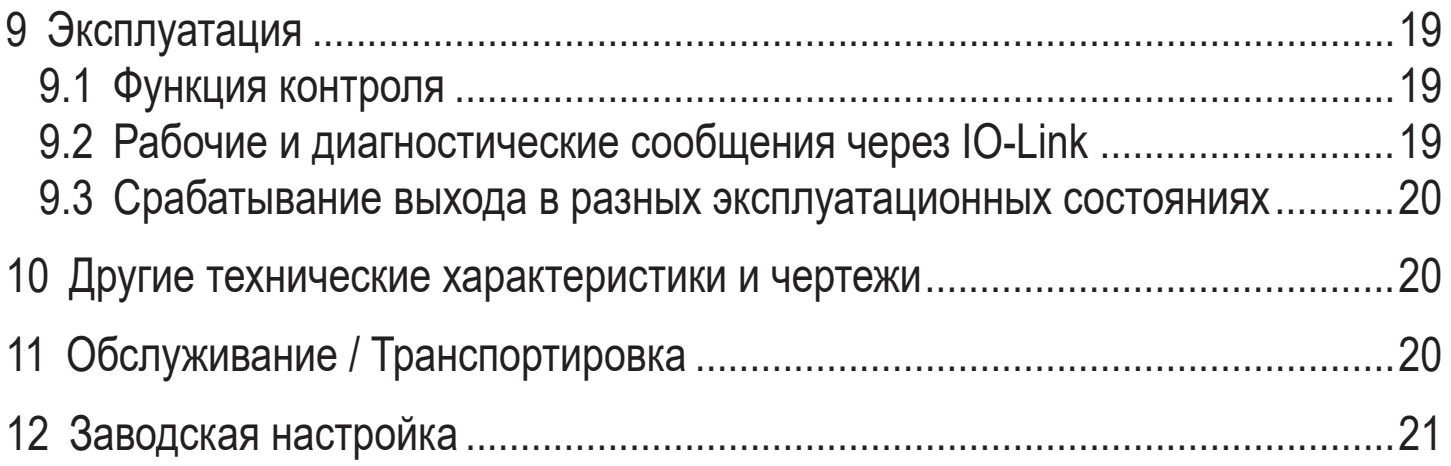

#### **RU**

# 1 Введение

#### 1.1 Расшифровка символов

#### Инструкция  $\blacktriangleright$

- Реакция или результат  $\geq$
- [...] Маркировка органов управления, кнопок или обозначение индикации
- Ссылка на соответствующий раздел  $\rightarrow$
- 
- Важное примечание

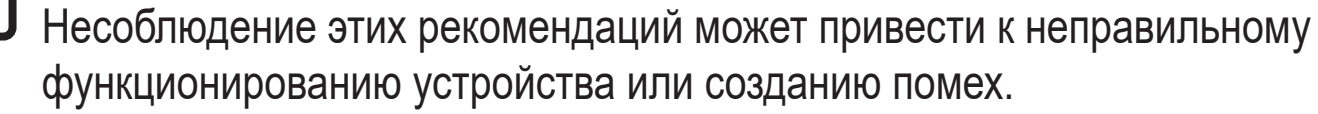

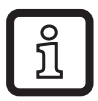

Информация

Дополнительное разъяснение

# <span id="page-3-0"></span>**2 Инструкции по безопасной эксплуатации**

- Прочитайте эту инструкцию перед настройкой прибора и храните её на протяжении всего срока эксплуатации.
- Прибор должен быть пригодным для соответствующего применения и условий окружающей среды без каких-либо ограничений.
- Используйте датчик только по назначению (→ Функции и ключевые характеристики).
- Используйте датчик только в допустимой среде (→ Техническая характеристика).
- Если не соблюдаются инструкции по эксплуатации или технические параметры, то возможны травмы обслуживающего персонала или повреждение оборудования.
- Производитель не несет ответственности или гарантии за любые возникшие последствия в случае несоблюдения инструкций, неправильного использования прибора или вмешательства в прибор.
- Все работы по установке, настройке, подключению, вводу в эксплуатацию и техническому обслуживанию должны проводиться только квалифицированным персоналом, получившим допуск к работе на данном технологическом оборудовании.
- Прибор соответствует стандарту EN 61000-6-4 (класс A). В домашних условиях данный прибор может вызвать радиопомехи. В этом случае пользователь должен принять соответствующие меры для их устранения.
- Защитите приборы и кабели от повреждения.

# **3 Комплект поставки**

- Датчик электропроводности LDL100
- Инструкция по эксплуатации

Для установки и эксплуатации необходимо следующее:

Монтажные принадлежности (→ Принадлежности)

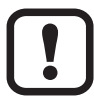

Используйте только принадлежности ifm electronic gmbh! При использовании компонентов других производителей мы не можем гарантировать оптимальное функционирование.

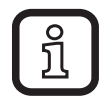

Принадлежности: www.ifm.com

# <span id="page-4-0"></span>**4 Функции и ключевые характеристики**

Прибор обнаруживает электропроводность и температуру жидкостей в трубах и системах резервуаров. Прибор предназначен для непосредственного контакта со средой.

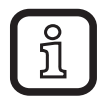

Для настройки параметров необходимо ПК с USB IO-Link мастером или запрограммированный разъём памяти, или сконфигурированная среда IO-Link ( $\rightarrow$  5.4), ( $\rightarrow$  8).

### **4.1 Применение**

- Пищевая промышленность и гигиеническая среда ( $\rightarrow$  6.3) ( $\rightarrow$  6.4)
- Электропроводящая среда (напр. вода, молоко, жидкости CIP)

Примеры применения:

- Обнаружение процессов полоскания в технологической системе
- Мониторинг продукта
- Обнаружение изменения среды
- Разделение фазы
- Применение в процессах очистки CIP

#### **4.2 Ограничения по применению**

- Используйте датчик только в среде, к которой материалы в контакте со средой достаточно устойчивы ( $\rightarrow$  Технические характеристики).
- Прибор не подходит для жидкостей с низкой электропроводностью (напр. масла, смазки, высокоочищенная вода, дистиллированная вода).
- Прибор не подходит для применения в местах, где зонд подвергается постоянной и сильной механической нагрузке (напр. абразивная среда или сильно текучая среда, содержащая твёрдые частицы).
- Не подходит для среды, склонной к образованию отложений.
- Не выставляйте зонд интенсивному солнечному свету (ультрафиолетовое излучение).

# <span id="page-5-0"></span>**5 Функционирование**

### **5.1 Принцип измерения**

Датчик работает по методу измерения проводимости. Он измеряет электропроводность контролируемой среды с помощью тока протекающего между наконечником датчика и монтажным адаптером (1).

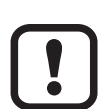

Головка датчика должна быть в контакте с рабочей средой от наконечника датчика до монтажного адаптера. В противном случае отсутствует электрическое соединение, поэтому измерение невозможно.

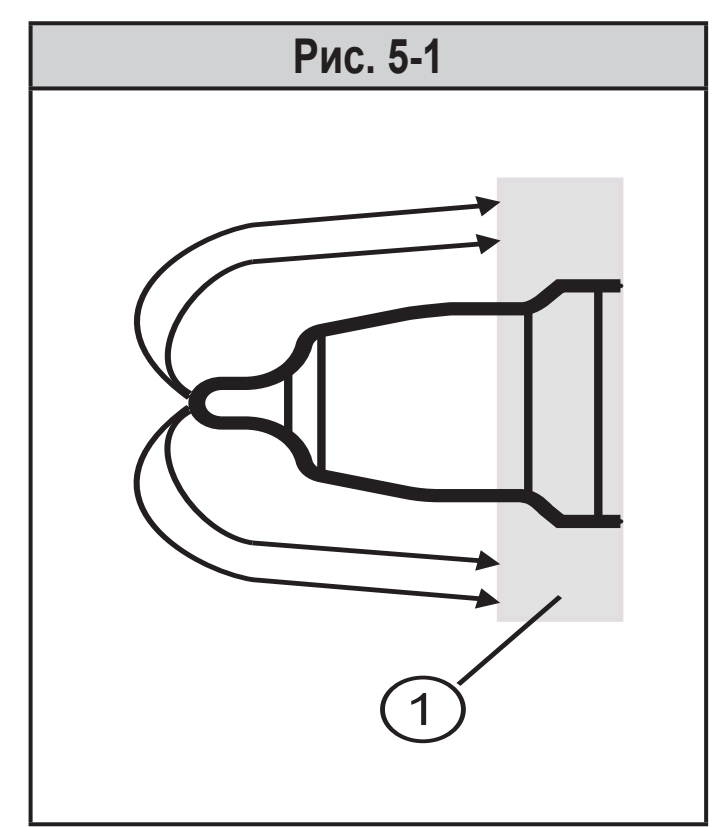

1: монтажный адаптер  $(\rightarrow 6.2)$ 

Для компенсации влияния температуры, рабочая температура определяется датчиком температуры в наконечнике датчика.

### <span id="page-6-0"></span>**5.2 Аналоговая функция**

Прибор обеспечивает аналоговый сигнал, пропорциональный электропроводности или (в качестве опции) температуре.Аналоговый выход  $(OUT2)$  можно сконфигурировать  $(\rightarrow 8.4)$ .

Кривая аналогового сигнала (заводская настройка):

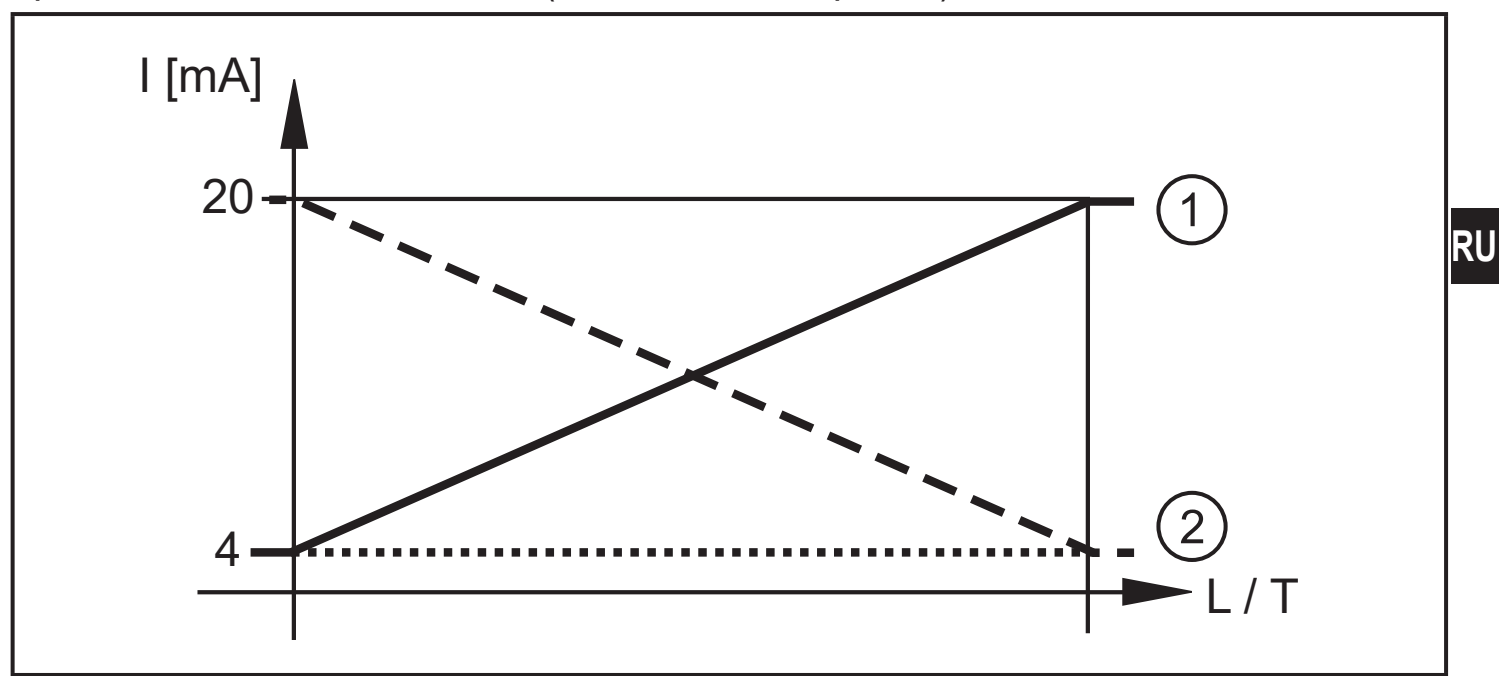

Кривая аналогового сигнала (масштабированный диапазон измерения):

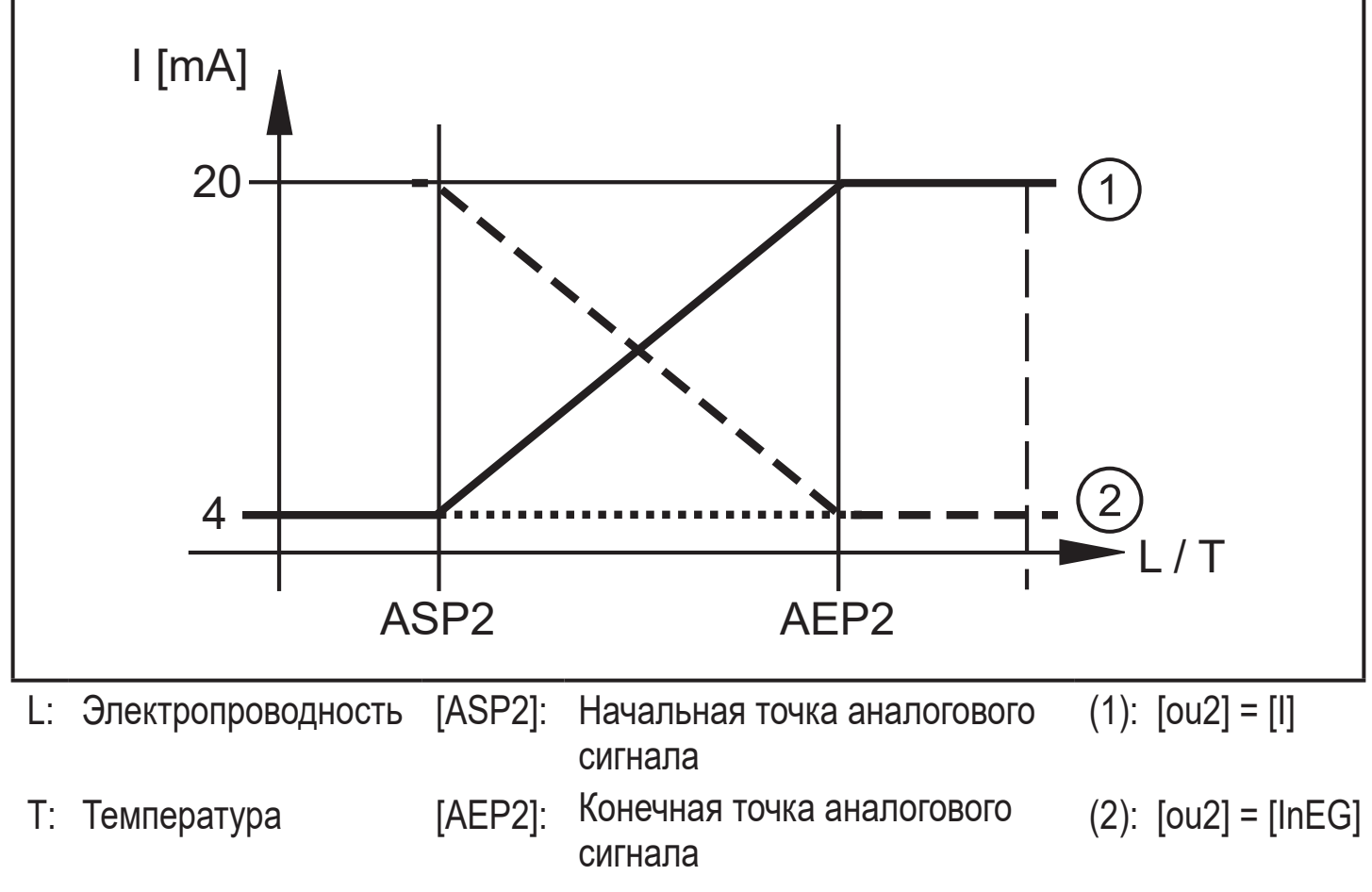

Дополнительная информация о аналоговом выходе:  $(\rightarrow 9.3)$ 

### <span id="page-7-0"></span>**5.3 Состояние в случае ошибки**

Если обнаружена ошибка или если качество сигнала падает ниже минимального значения, то аналоговый выход переходит в определенное состояние в соответствии с рекомендацией NE43 ( $\rightarrow$  9.3). В данном случае, реакцию выхода можно настроить через параметр [FOU2] ( $\rightarrow$  8.4).

# **5.4 IO-Link**

Прибор оснащен коммуникационным интерфейсом IO-Link, который для своего функционирования требует модуль с поддержкой IO-Link (IO-Link мастер).

Интерфейс IO-Link позволяет прямой доступ к процессу и диагностике данных, и дает возможность настроить параметры во время эксплуатации.

Кроме того, коммуникация возможна через соединение "точка-точка" с помощью USB IO-Link мастера.

Файлы описания прибора (IODD), необходимые для настройки прибора, подробная информация о структуре рабочих данных, диагностическая информация, адреса параметров и необходимая информация об аппаратном и программном обеспечении IO-Link находится на www.ifm.com.

# **6 Установка**

<span id="page-7-1"></span>Перед установкой и демонтажом датчика: Убедитесь, что в системе отсутствует давление и среда в трубе или резервуаре. Также имейте в виду возможную опасность, которая может возникать в связи с экстремальной температурой среды или оборудования.

### **6.1 Место установки / условия окружающей среды**

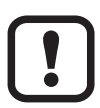

Для обеспечения полной безопасности подключения и надежного функционирования датчика необходимо использовать адаптеры и переходники производства ifm.

 $\blacktriangleright$  Для применения в гигиенической среде [\(→ 6.3\)](#page-10-1) [\(→ 6.4\)](#page-11-1).

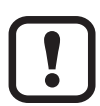

При установке в резервуары или трубы:

- ► Устанавливайте прибор в горизонтальные трубы, сбоку или под углом макс. 45° к горизонтале.
- > Предотвращение воздействия пузырьков воздуха и отложений.

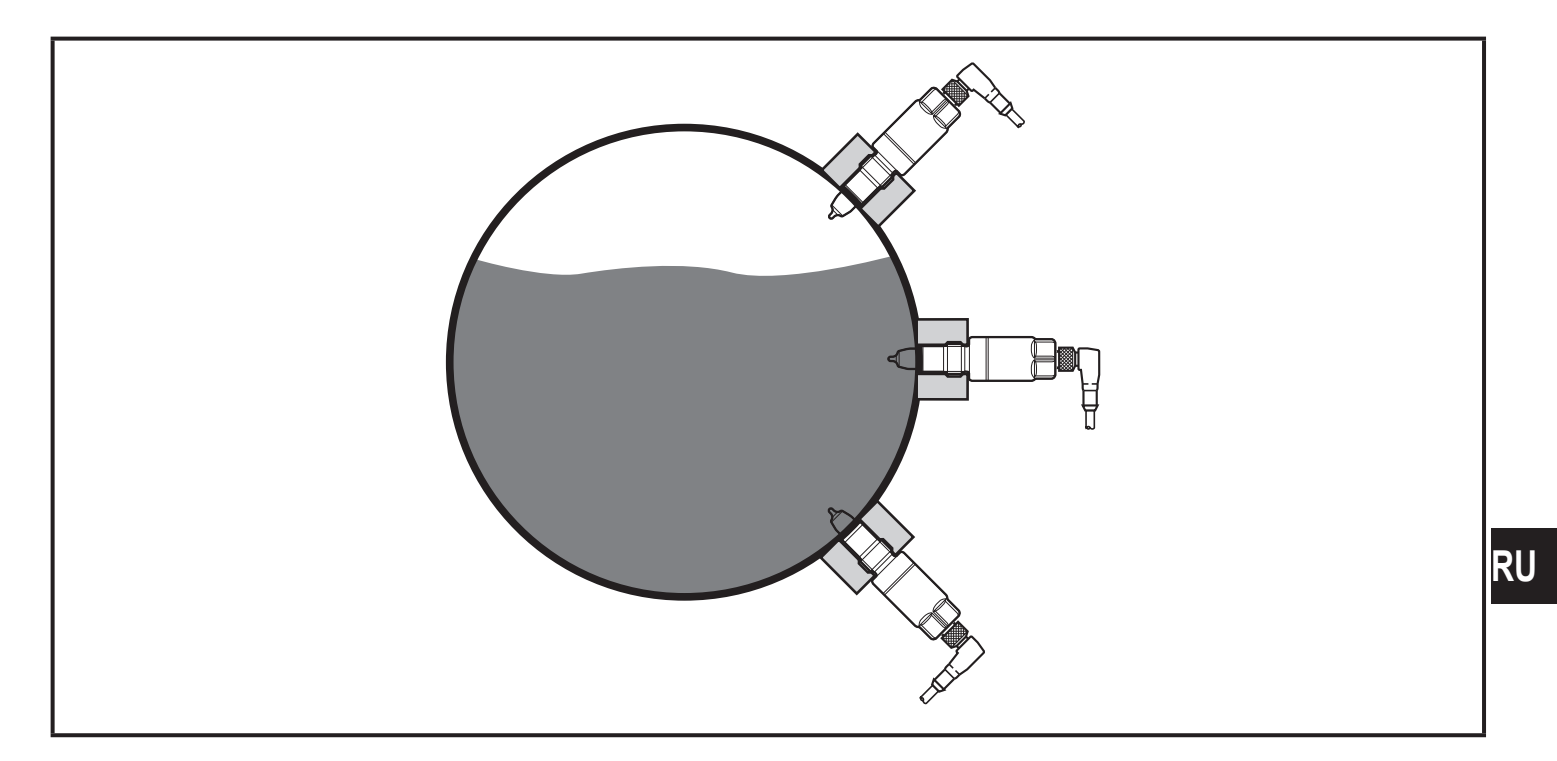

- ► Установка предпочтительно перед или в обводных трубах.
- ► Обеспечьте длину входной и выходной трубы (5 x DN).

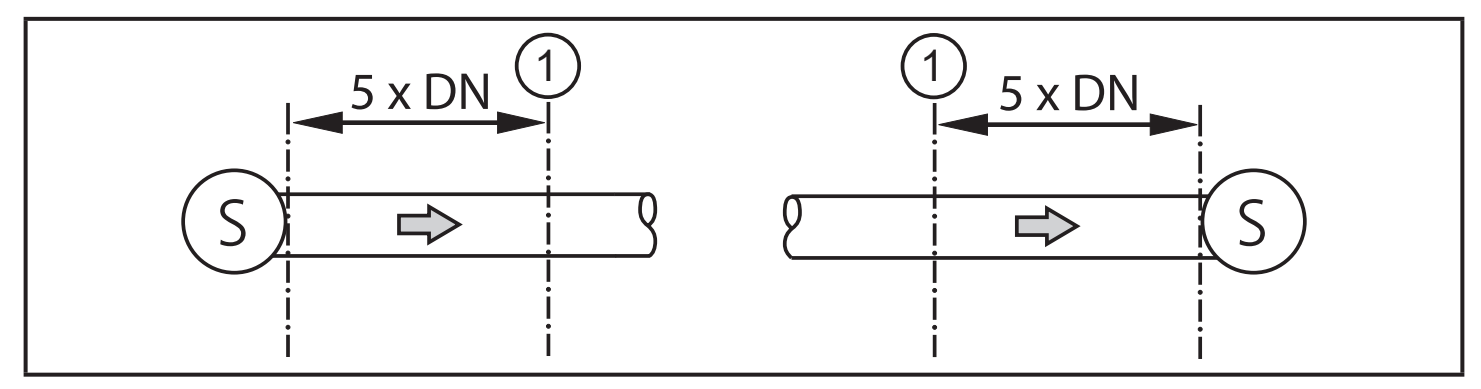

- $S =$  источники помех;  $DN =$  диаметр трубы; 1 = датчик
- > Таким образом нарушения, вызванные изгибами, клапанами или сокращением труб и т. д. устраняются.

### <span id="page-9-0"></span>**6.2 Процедура установки**

Прибор устанавливается с помощью адаптера G 1/2 (→ Принадлежности).

#### **6.2.1 Процедура установки адаптера**

- ► Соблюдайте инструкции по монтажу используемого адаптера.
- ► Соблюдайте чистоту зон уплотнения. Защитную упаковку снимайте непосредственно перед монтажом. В случае поврежденных зон уплотнения замените прибор или адаптер.
- ► Вварите или вверните адаптер в резервуар / трубу. При использовании вварных адаптеров убедитесь,что они не деформируются при сварке.

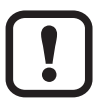

При установке с помощью зажимных адаптеров и т. д. порядок этапов установки отличается. Соблюдайте рекомендации в инструкции по монтажу соответствующего адаптера.

### **6.2.2 Способ установки датчика**

► Наденьте прилагаемый уплотнитель (чёрное О-кольцо), (1), рис. 6-1, на резьбу датчика и/или проверьте правильное положение. Он служит для уплотнения зазора между датчиком и адаптером.

<span id="page-9-1"></span>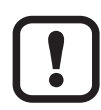

Неподходящие уплотнители могут вызвать проблемы с герметичностью.

Уплотнительное кольцо слишком высоко: утечка на наконечнике датчика.

Уплотнительное кольцо слишком плоское: утечка на задней стороне между датчиком и адаптером.

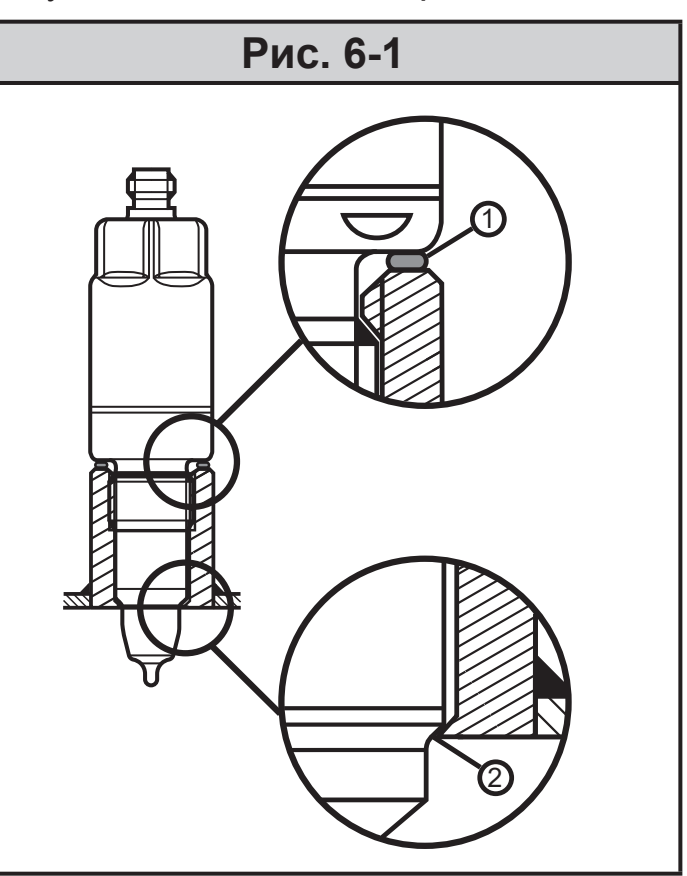

- 1: Уплотнение на задней стороне (О-кольцо, черное)
- 2: Уплотняющий конус / уплотнение из РЕЕК на металл
- <span id="page-10-0"></span>► Слегка смажьте резьбу датчика смазкой, подходящей и одобренной для применения.
- ► Вверните датчик в соответствующее соединение и затяните его. Максимальный момент затяжки: 20 Нм
- ► После установки проверьте резервуар / трубу на герметичность.

#### **6.3 Рекомендации по использованию согласно нормативе EHEDG**

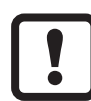

- Датчик подходит для CIP (процесс очистки) при соответствующей установке.
	- ► Соблюдайте пределы применения (устойчивость к температуре и материалу) в соответствии со спецификацией.
- ► Убедитесь, что датчик встроен в систему в соответствии с сертификатом EHEDG.
- ► Используйте самоосушающуюся установку.
- ► Используйте только присоединительные адаптеры, разрешенные в соответствии с EHEDG, со специальными уплотнениями, которые требует меморандум EHEDG.
- ► В случае наличия конструкций в резервуаре, установка должна быть заподлицо. Если это невозможно, то необходимо обеспечить возможность прямой очистки струёй воды и очистки мертвых зон.
- <span id="page-10-1"></span>► Порт утечки должен быть хорошо виден и должен быть установлен лицевой стороной вниз для вертикальных труб.

<span id="page-11-0"></span>► Чтобы избежать мертвого пространства, установите датчик во встраиваемый корпус. Минимальный диаметр трубы: 38 мм

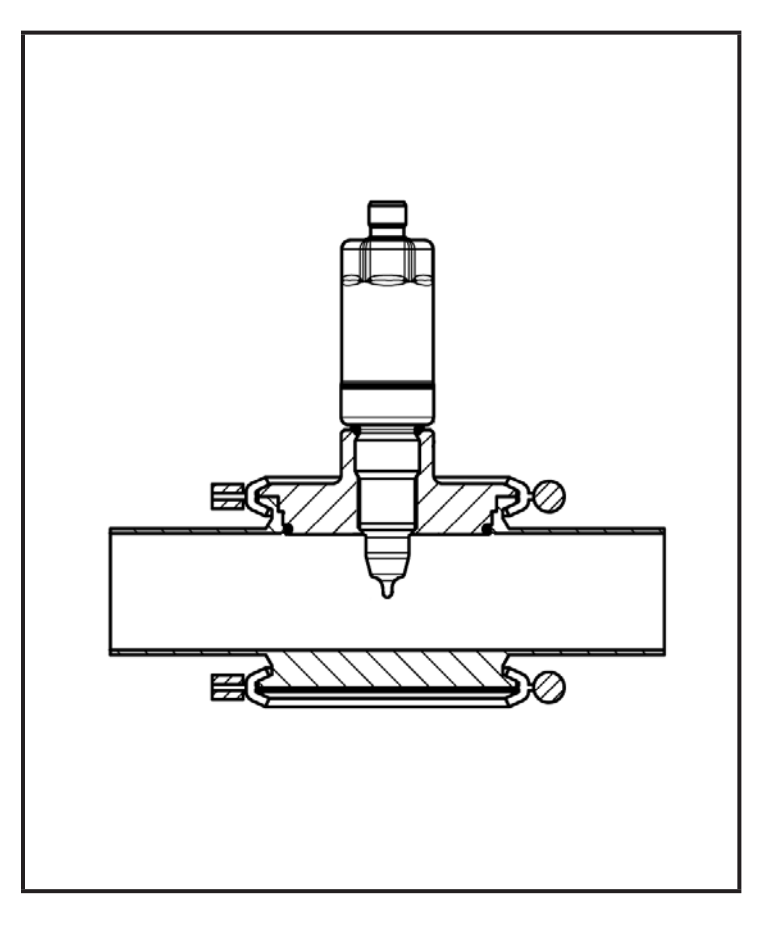

#### **6.4 Примечания по применению в соответствии с 3-А**

- ► Убедитесь, что датчик встроен в систему в соответствии с сертификатом 3-А.
- ► Используйте только адаптеры с сертификатом 3-А и маркировкой сивмолом 3-А (→ Принадлежности).

Подключение к процессу должно обеспечиваться портом для отслеживания утечки. При использовании адаптеров с сертификатом 3-А, это гарантируется.

► Порт утечки должен быть хорошо виден и в вертикальные трубы должен быть установлен лицом вниз.

<span id="page-11-1"></span>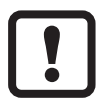

Для применения в соответствии с 3-A действуют специальные требования для чистки и обслуживания.

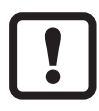

Не подходит для применения там, где должен соблюдаться критерий параграфа E1.2/63-03 стандарта 3А 63-03.

# <span id="page-12-0"></span>**7 Электрическое подключение**

К работам по установке и вводу в эксплуатацию допускаются только квалифицированные специалисты - электрики. Придерживайтесь действующих государственных и международных норм и правил по монтажу электротехнического оборудования. Напряжение питания соответствует стандартам EN 50178, SELV, PFI<sub>V</sub>

- ► Отключите электропитание.
- ► Подключите прибор согласно данной схеме:

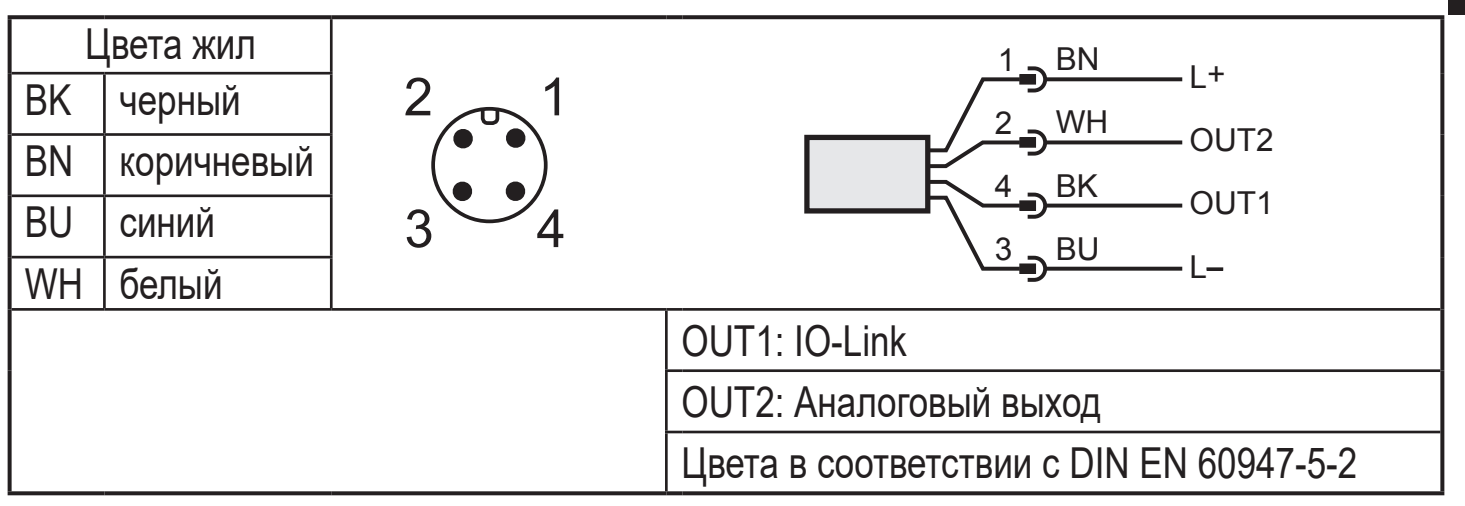

### **7.1 Для соответствия с cULus**

Электрическое питание должно подаваться только через защищённые SELV/PELV цепи. Источник питания класса 2 также можно использовать и он не исключен. Прибор должен питаться от источника ограниченной энергетической цепи в соответствии с ст. 9.4 стандарта UL 61010-1 3-е изд. или равноценного.

Внешние цепи, подключенные к прибору должны быть цепи SELV/PELV. Устройство разработано так, чтобы оно было безопасным, по крайней мере, при следующих условиях:

- Внутри помещений
- Высота над уровнем моря до 2000 м
- Максимальная относительная влажность 90%, без конденсации
- Степень загрязнения 3
- Сертифицированные по UL кабели категории PVVA или CYJV с данными, подходящими для применения.

**RU**

<span id="page-13-0"></span>• Во время очистки устройства не требуется никакой специальной обработки (Данная информация не касается применения в гигиенической среде).

# **8 Настройка параметров**

Для настройки параметров требуется ПК с USB IO-Link мастером ( $\rightarrow$  8.1), запрограммированный разъем памяти  $(\rightarrow 8.2)$  или сконфигурированная среда IO-Link ( $\rightarrow$  8.3).

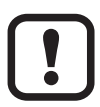

Изменение параметров во время работы может повлиять на функционирование оборудования.

- ► Убедитесь, что на вашем заводе не будет никаких сбоев / опасных операций.
- **8.1 Настройка параметров с помощью ПК и USB IO-Link мастера**
- $\blacktriangleright$  Приготовьте ПК, программное обеспечение и мастер.  $\rightarrow$  Строго соблюдайте инструкции по эксплуатации соответствующих устройств / ПО  $(\to 5.4)$ .
- $\blacktriangleright$  Подключите прибор к USB IO-Link мастеру ( $\rightarrow$  Принадлежности).
- ► Следуйте меню программного обеспечения IO-Link.
- <span id="page-13-1"></span> $\blacktriangleright$  Настройка параметров; регулируемые параметры ( $\rightarrow$  8.4).
- ► Проверьте если настройка параметров была принята прибором. Если необходимо, снова считайте датчик.
- $\triangleright$  Устраните USB IO-Link мастер и включите прибор [\(→ 9\).](#page-18-1)

### <span id="page-13-2"></span>**8.2 Настройка параметров с помощью разъёма памяти**

С помощью разъёма памяти ( $\rightarrow$  Принадлежности) набор параметров можно записать/перенести в прибор ( $\rightarrow$  5.4).

► Загрузка подходящего набора параметров (напр. с помощью ПК) в разъём памяти.

<span id="page-13-3"></span> $\rightarrow$  Соблюдайте инструкцию по эксплуатации для разъёма памяти.

- ► Убедитесь, что датчик имеет оригинальную заводскую настройку.
- ► Подключите разъем памяти между датчик и разъем.
- > При подаче питания, набор параметров переносится из разъема памяти в датчик.

<span id="page-14-0"></span> $\triangleright$  Устраните разъём памяти и включите прибор ( $\rightarrow$  9).

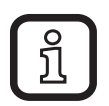

Разъем памяти может также использоваться для сохранения текущей настройки параметров прибора и её переноса в другие устройства того же типа.

### **8.3 Настройка параметров во время работы**

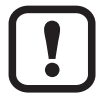

Настройка параметров во время работы возможна только с помощью модуля совместимого с IO-Link (мастер).

Установленные параметры можно регулировать через контроллер. Пример: Специфические для среды параметры, как температурный коэффициент [T.Cmp], можно отрегулировать для улучшения точности.

Рецепты и настройки можно сохранять в контроллере во время работы.

При настройке параметров через контроллер обеспечивается проверка единиц измерения с помощью бита в настройке параметров.

#### **8.4 Настраиваемые параметры**

#### **8.4.1 Основные настройки**

<span id="page-14-2"></span><span id="page-14-1"></span>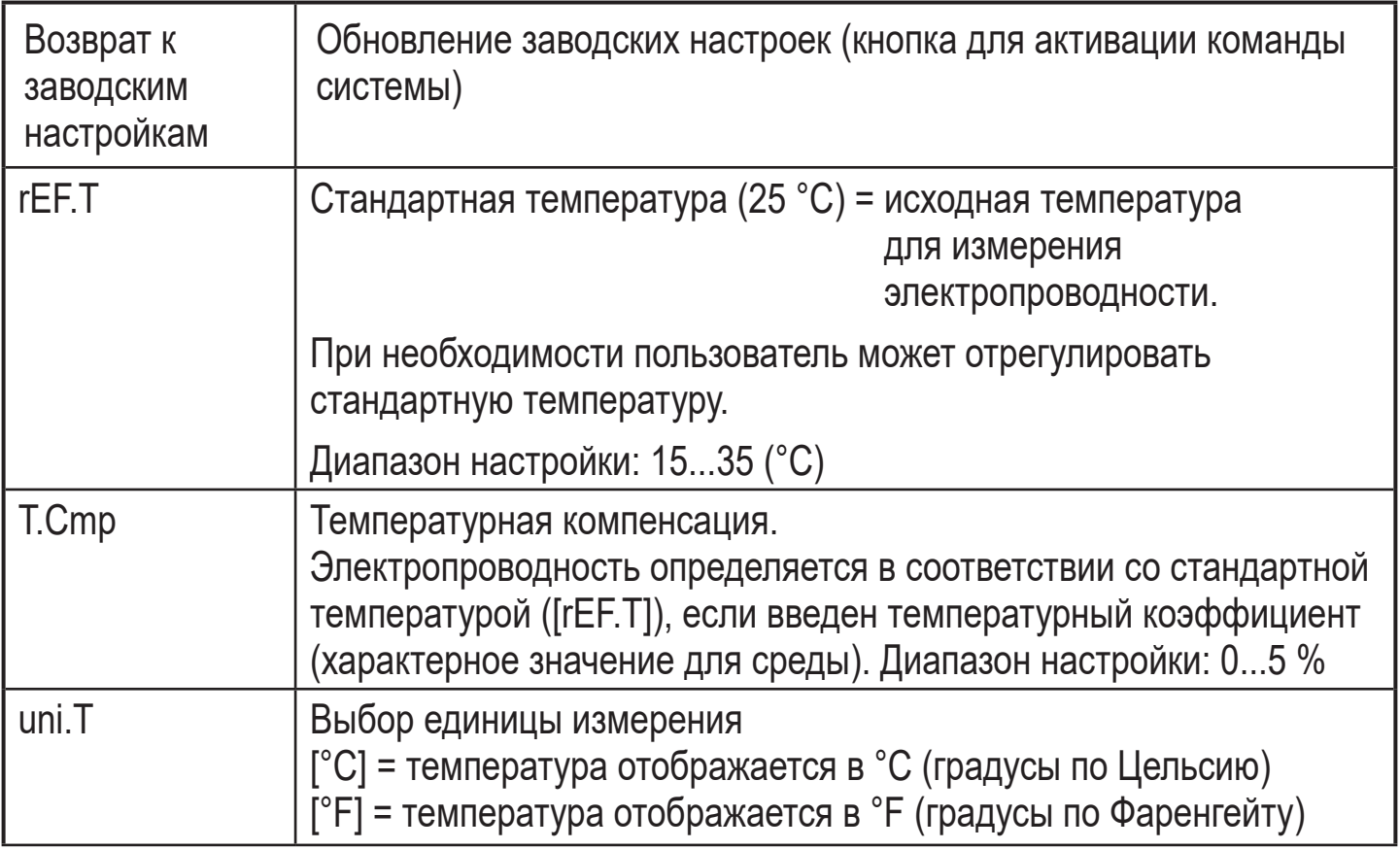

<span id="page-15-0"></span>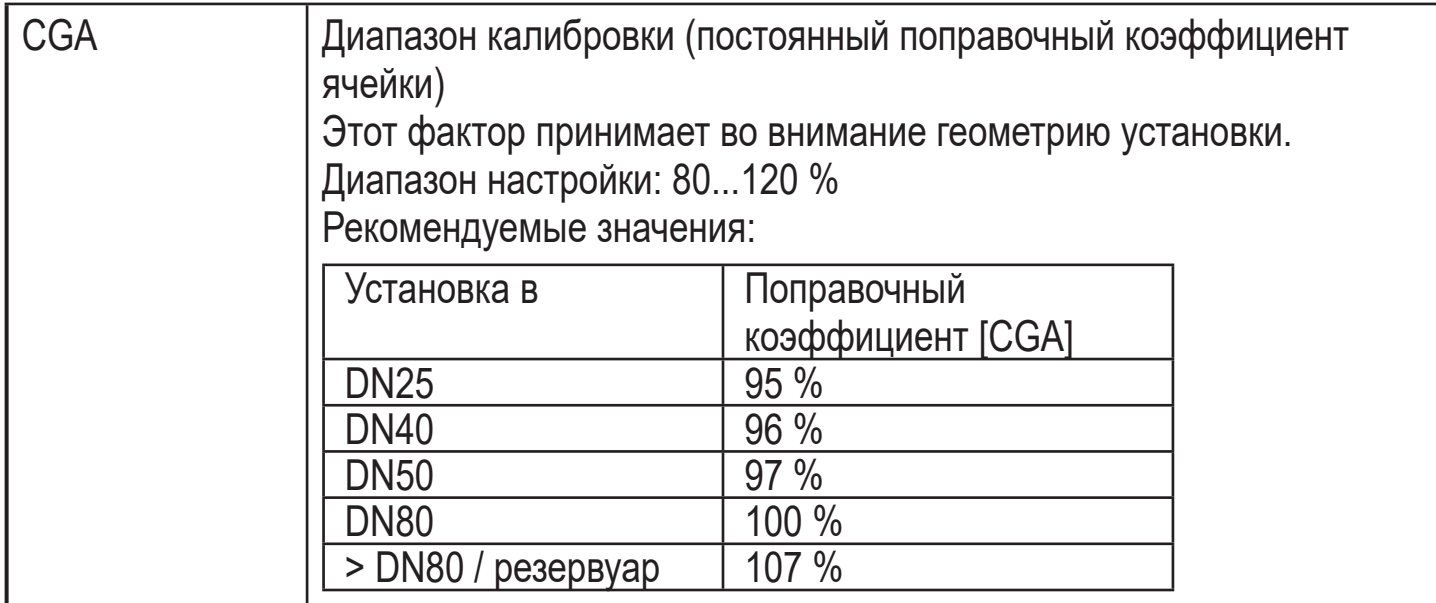

### **8.4.2 Дополнительные настройки**

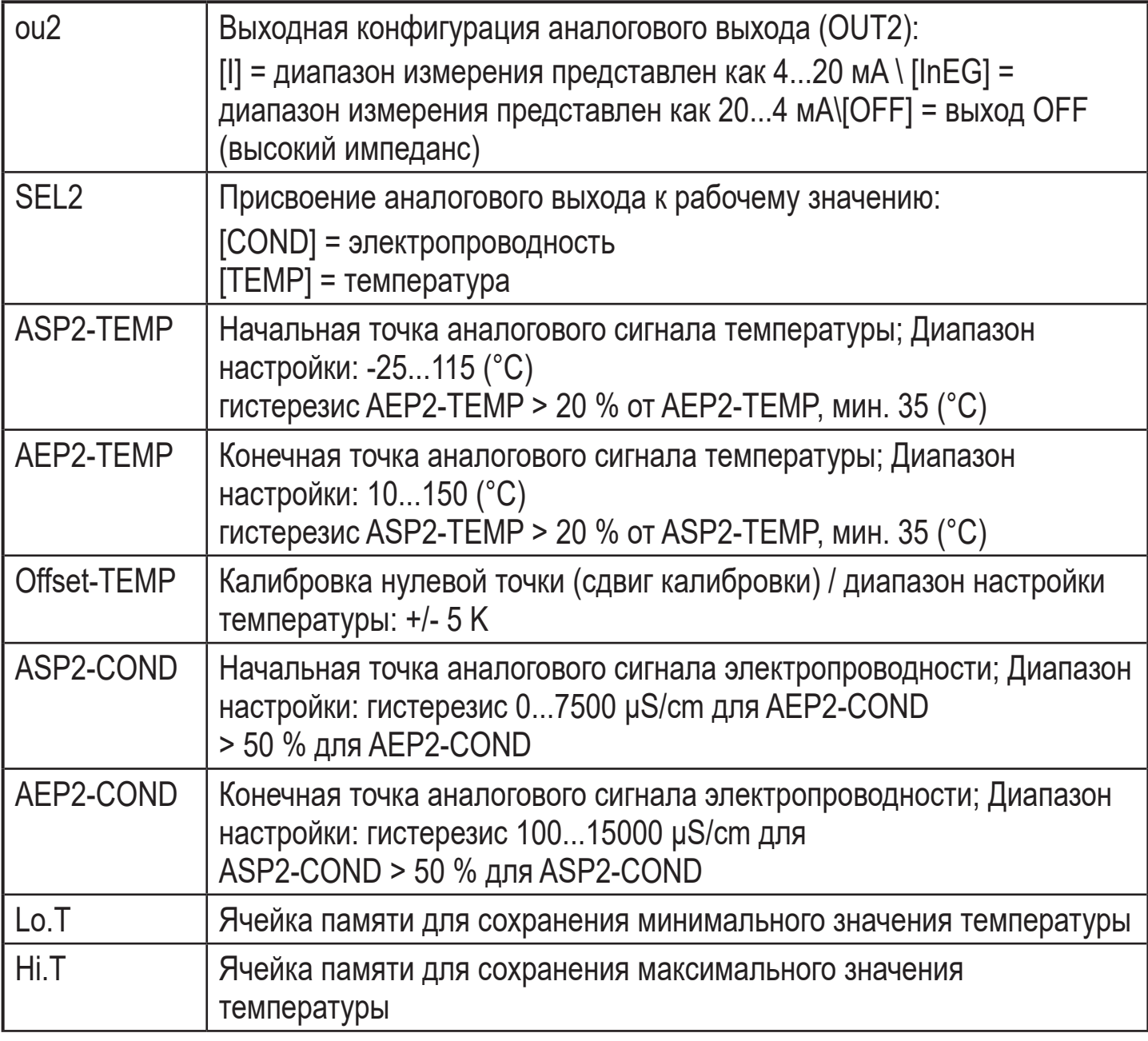

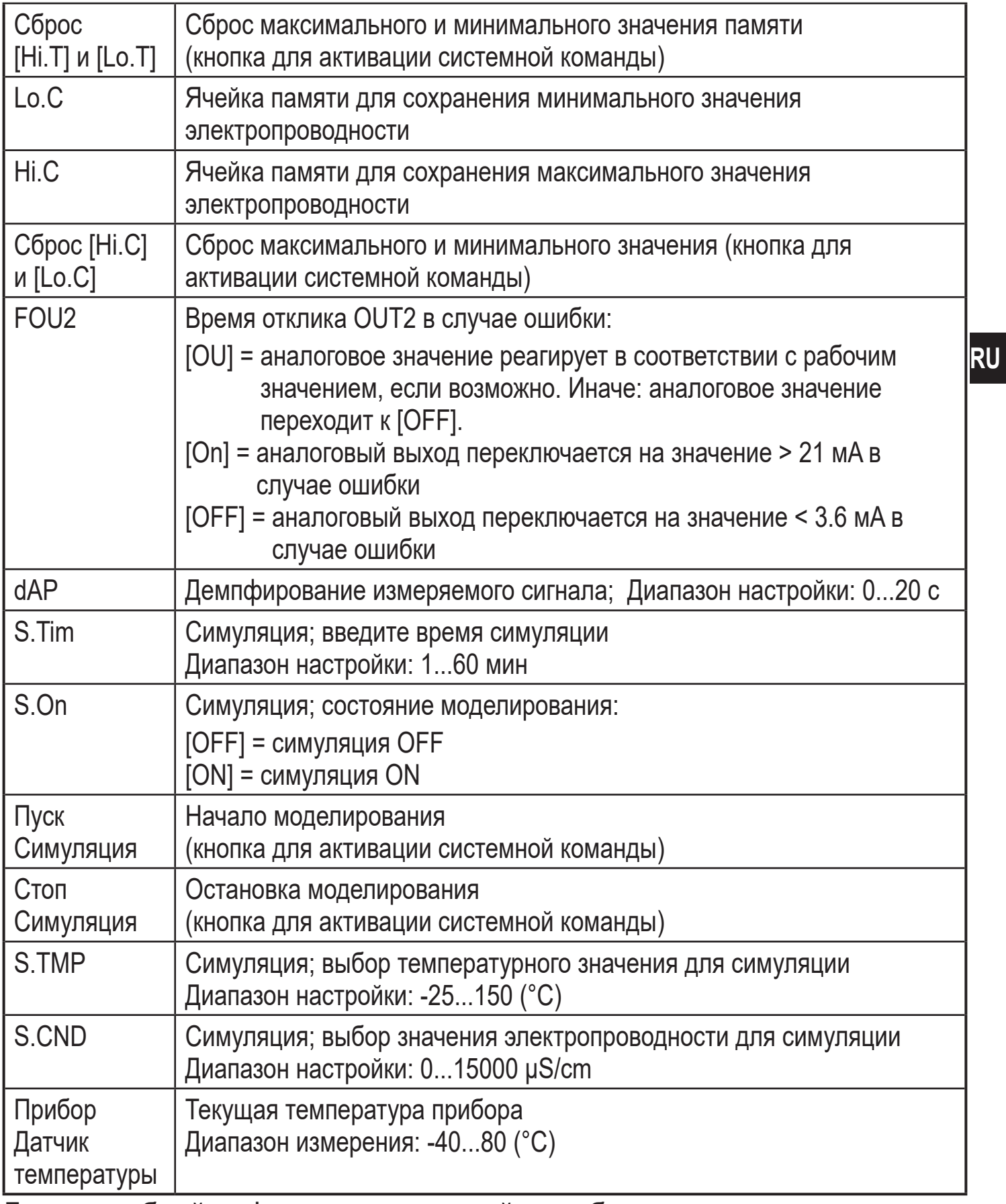

Для подробной информации, пожалуйста, обратитесь к описанию IODD (→ www.ifm.com) или к специфическому описанию параметров используемой настройки параметров.

### <span id="page-17-0"></span>**8.4.3 Пример настройки параметров**

- ► Адаптируйте постоянную ячейки к установке в трубе с номинальным диаметром трубы DN50 (параметр [CGA]). Например: [CGA] = [97] %.
- ► Настройте температурную компенсацию (параметр [T.Cmp]) на среду с температурным коэффициентом 3.0 %/K. Например: [T.Cmp] = [3.0].
- ► Произведите все остальные настройки.
- ► Перенесите данные датчика в прибор.

### **8.5 Температурное воздействие и температурный коэффициент**

### **8.5.1 Влияние среды на температуру**

Электропроводность зависит от температуры. Когда температура повышается, электропроводность изменяется. Влияние температуры зависит от соответствующей среды и может быть компенсировано устройством, если известен температурный коэффициент среды. Температурная компенсация настраивается с помощью параметра [T.Cmp]. Тогда значение электропроводности с температурной компенсацией соответствует электропроводности при стандартной температуре (25 ° C; заводская настройка параметра [rEF.T]).

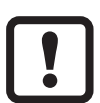

Для среды, которая не изменяется необходимо настроить одинаковый температурный коэффициент для всех датчиков (характерное значение независимое от единицы). Больше нет зависимости от принципа измерения, партии или производителя датчиков.

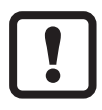

Если неизвестен температурный коэффициент среды, его можно определить  $(\rightarrow 8.6)$ .

В среде IO-Link существующие температурные коэффициенты среды можно сохранить в виде рецепта в контроллере, поэтому точность измеряемых значений улучшается.

### **8.6 Определение температурного коэффициента tempco**

- 1. Настройте параметры [T.Cmp] и [dAP] на ноль: [T.Cmp] = [0], [dAP] = [0].
- <span id="page-17-1"></span>► Запишите измененные значения в датчик.
- <span id="page-18-0"></span>2. Настройте среду на 25 °C, например, и уменьшите значение проводимости через 2 минуты.
- 3. Нагрейте среду до 45 °C, и уменьшите значение проводимости через 2 минуты.

Пример уменьшенных значений: среда при 25°C = 500 µS/cm; среда при  $45^{\circ}$ C = 800 µS/cm Изменение температуры = 20 K

- 4. Вычисление изменения электропроводности в процентах. Электропроводность увеличивается на 300 µS/cm. Процентное изменение  $300/500 = 60 \%$ .
- 5. Вычисление температурного коэффициента tempco: Тempco вычисляется из изменения в процентах и изменения температуры: Tk =  $60\%$  / 20 K = 3 % / K
- 6. Вычисленный tempco теперь можно присвоить к параметру [T.Cmp]. Например: [T.Cmp] = [3]. При необходимости, снова настройте демпфирование (параметр [dAP]).
- ► Запишите значения в датчик.

# **9 Эксплуатация**

### **9.1 Функция контроля**

После подачи питающего напряжения прибор находится в рабочем режиме. Датчик выполняет измерение и обработку результатов измерения, затем выдает выходные сигналы согласно заданным параметрам.

► Проверьте правильность функционирования прибора.

### **9.2 Рабочие и диагностические сообщения через IO-Link**

<span id="page-18-1"></span>IODD и IODD описание в виде pdf-файла на: → www.ifm.com

**RU**

#### <span id="page-19-0"></span>**9.3 Срабатывание выхода в разных эксплуатационных состояниях**

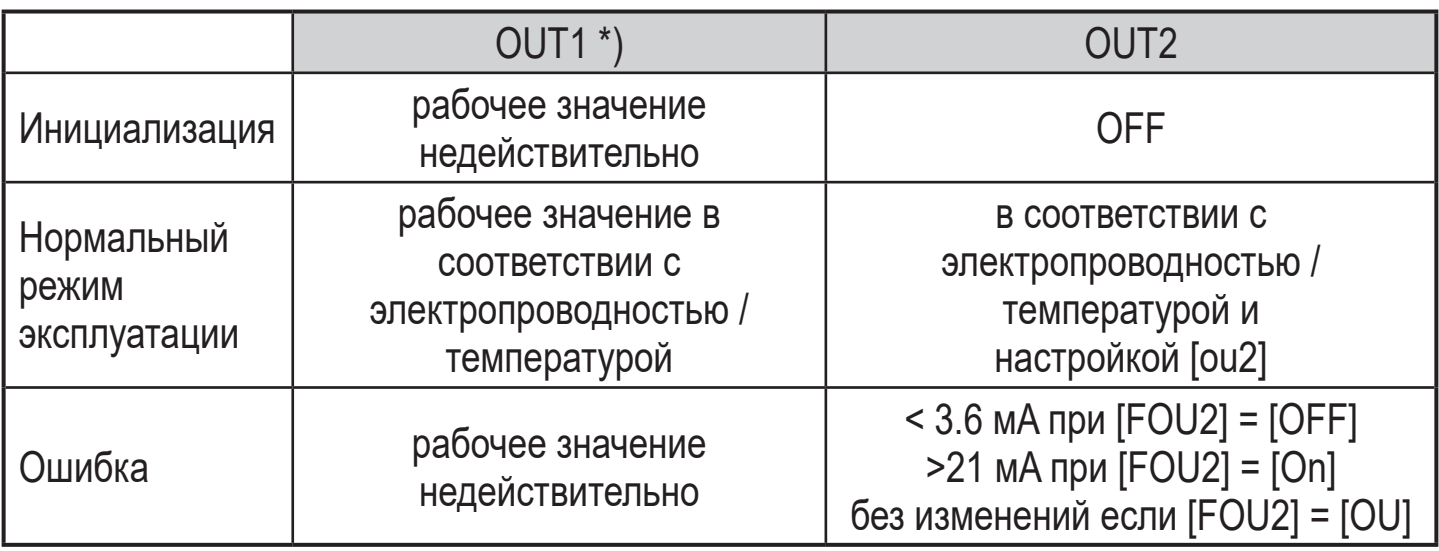

\*) рабочее значение через IO-Link

### **10 Другие технические характеристики и чертежи**

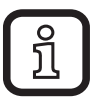

Другие технические характеристики и чертежи на:  $\rightarrow$  www.ifm.com

# **11 Обслуживание / Транспортировка**

- <span id="page-19-1"></span>► Избегайте образования отложений и загрязнения на зонде датчика.
- ► При очистке вручную не используйте твёрдые или острые объекты, которые могут повредить датчик.

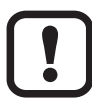

При изменении среды, может потребоваться адаптировать настройки устройства для более высокой точности (параметр [T.Cmp]) [\(→ 8.4\).](#page-14-1)

- ► Прибор не подлежит ремонту.
- ► По окончании срока службы прибор следует утилизировать в соответствии с нормами и требованиями действующего законодательства.
- ► При возврате прибора убедитесь, что на нём нет отложений, опасных и токсичных веществ.
- ► Используйте соответствующую упаковку, которая защитит прибор от повреждений при транспортировке.

# <span id="page-20-0"></span>**12 Заводская настройка**

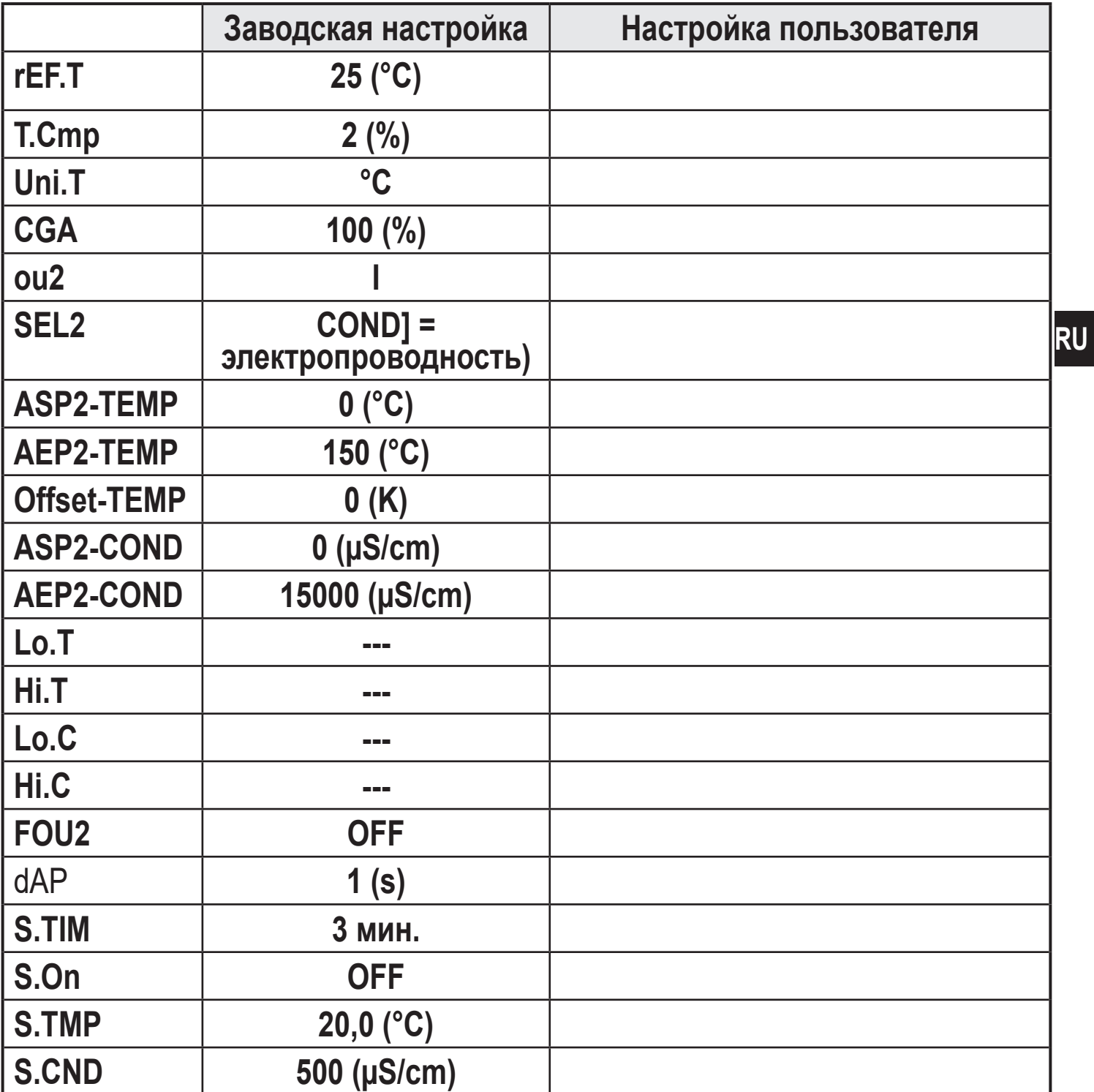

Подробная информация на сайте www.ifm.com